## **Table of Contents**

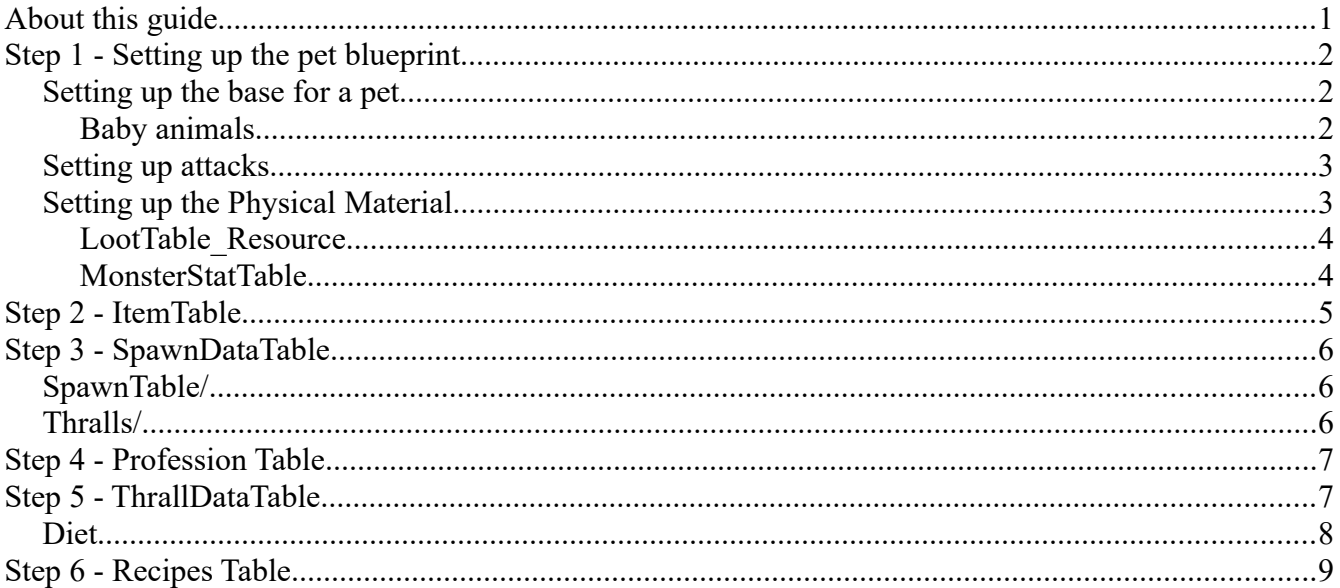

# <span id="page-0-0"></span>**About this guide**

In this guide, we will be taking a look at the pet system and how to create a new type of pet. Note that Human Thralls are different in many ways and the approach to making a thrall is not the same.

And so, this guide will talk about the best-practice of making a pet, some of the information in this guide will also be pertient to making a new type of animal, since pets are essentially animals with additional functionality on top.

Note: We will not be going over certain specific aspects of creating a new pet, for example how to create new attacks from scratch. It is out of scope for the guide and would bloat it something fierce.

# <span id="page-1-2"></span>**Step 1 - Setting up the pet blueprint**

Starting with the pet blueprint is considered best practice, since all the data required for pets are dependant on this.

A good idea is to make a copy of an existing monster blueprint and edit it.

For this an example, we will be taking the Crocodile pet, which you can find here: "**/Game/Characters/NPCs/Crocodile/Blueprints/BP\_NPC\_Wildlife\_Crocodile\_pet**", and using it as a basis to make a new type of pet (could be a Komodo, as an example).

### <span id="page-1-1"></span>**Setting up the base for a pet**

If you have copied an already existing pet blueprint, you don't need to do this, but it may be worth knowing about it. If you filter the blueprint for "pet", you will see something like the following

Pet Name is something that is by default gotten from the Spawn Table and does not need to be set here, as it will be overwritten anyways.

The hunger messages should be selfexplanatory, but... finally, the "Is Pet" flag is crucial if you did not use an existing pet blueprint as a source for yours.

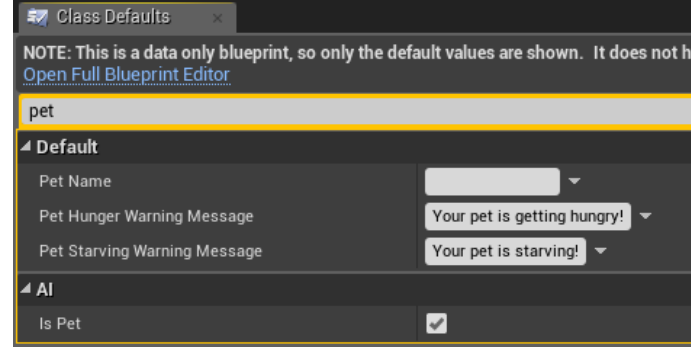

*Example: Copying the Cobra blueprint and making a new Cobra-pet would require you to check the "Is Pet" box in your new blueprint.*

#### <span id="page-1-0"></span>**Baby animals**

If you want players to be able to interact with your pet in order to pick it up into their inventory as an item, you will need to find the section in the blueprint (image to the right)

Check the "**Can be Picked Up**" flag, and put the Item Template ID you want the players to gain into the "**Pickup Template ID**" entry in the blueprint.

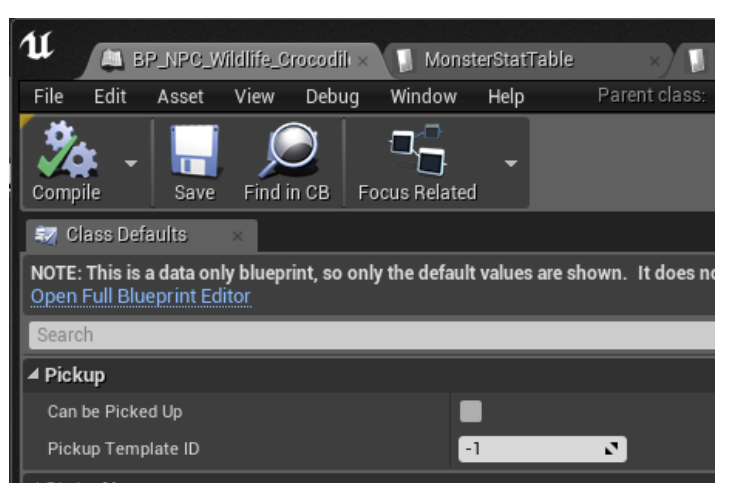

## <span id="page-2-1"></span>**Setting up attacks**

You may want to set up new attacks for your pet - if you don't, the pet will use the same attack-stats as the wildlife version, which may cause damage, armor penetration and so forth to be very low or very high.

Setting up a new attack requires you to edit the **Item-Table** to create the new entries and then putting them into the inventory of the pet.

As you can see on the right, the "**NPCDefault Inventory**" contains all the attacks of a monster - these Template IDs can be found in the **ItemTable** as separate entries.

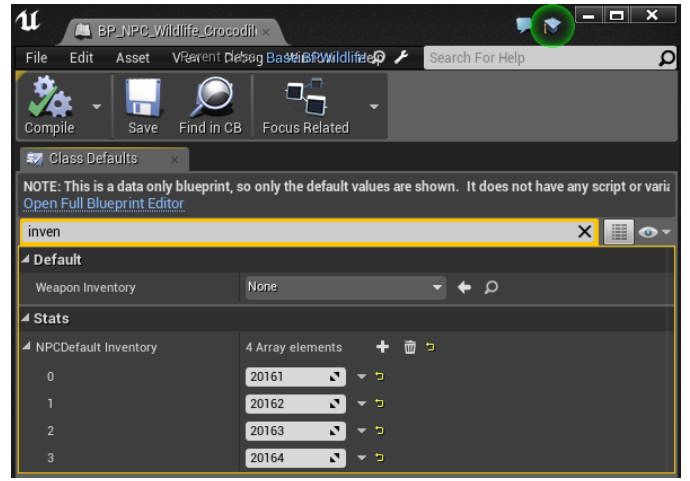

Another reason you may want to look at this is to remove specific entries from the wildlife (perhaps you don't want certain attacks to trigger, or maybe you don't like that your pet does a taunt).

## <span id="page-2-0"></span>**Setting up the Physical Material**

The Physical Material of the pet determines two major things:

- The loot it drops when it dies, determined by the **LootTable\_Resource**
- The stats like health, XP, etc that the pet gains from the **MonsterStatTable**

You can find the Physical Material in the blueprint of your pet if you use the details tab and search for "phys mat"

#### <span id="page-3-1"></span>**LootTable\_Resource**

If you don't have an entry in this table, it will not be possible to harvest the dead body of the pet after death - this table allows you to set up the following:

- **isRock** This is only used for rocks placed in the world. Skip this for pets.
- **isTree** This is only used for trees placed in the world. Skip this for pets.
- **shouldDropAll** If the pet should drop all the resources listed in the individual entries Generic, Special, and Limited Resource
- **MinHitPoints** The minimum amount of chops it should to completely harvest the corpse
- **MaxHitPoints** The maximum amount of chops it should to completely harvest the corpse
- **RespawnTime** This is only used for resources placed in the world. Skip this for pets.
- **MaxPickupDropValue** No longer used
- **NodeTier** Only used for resources placed in the world. Skip this for pets.
- **DropOneLimitedResource** If you want your pet to be guaranteed to drop a single Limited Resource, check this box (if you have a corpse assigned to your pet, you will want to check this)
- ResourceTemplates If you want a base template to use for your pet loot, you may link this to an existing one.
- **GenericResource** Any entry in this list are always dropped for each chop on the corpse, regardless of the LootWeight or DropChancePercentage
- **SpecialResource** If you want certain resources to only drop once in a while, you can set up Weights and DropChancePercentages here
- **LimitedResource** Any entry here will work just like the Special Resource entry, but can be modified by the "DropOneLimitedResource" flag to only drop once.

#### <span id="page-3-0"></span>**MonsterStatTable**

The entry here determines Health, Armor, XP and various other stats for the monster. The values in here may be new and so it's worth going over the basics of them (we will not be going over these in any real detail - suffice to say that the three first ones are the ones you really care about - the other ones are there for AI purposes)

- **MonsterHealth** determines the maximum health of the monster/pet
- **MonsterArmor** determines the maximum armor of the monster/pet
- **MonsterXP** determines the XP granted by killing the monster/pet
- **KBDefense** not used anymore
- **AILOD1Distance** This determines the distance, measured in Unreal Units, of when the monster base AI activates. You don't need to worry too much about this, unless your monster/pet starts to become unresponsive or overly aggressive.
- **AILOD2Distance** This determines the distance, measured in Unreal Units, of when the monster base AI activates. You don't need to worry too much about this, unless your monster/pet starts to become unresponsive or overly aggressive.
- **YawRotationRate** This value determines how many degrees in a single second the monster/pet can turn
- **PredictionHistorySeconds** Used for ranged combat and for pathing
- **PredictionOffsetSeconds** Used for ranged combat and for pathing

With the pet blueprint now set up, it's time to take a look at the ItemTable.

# <span id="page-4-0"></span>**Step 2 - ItemTable**

With a large chunk of work out of the way, it's now time to set up the data in the **ItemTable**. You will need:

- The pet
	- This is the entry used in the actual inventory for placement of the pet. Your main pet entry in the ItemTable needs to have the "Spawn Template ID"set up - more about this below.
- The corpse of the pet
	- When a pet dies and is harvested or decays from not being placed in a pen, the pet should decay into this corpse item
- Any specialized food you want to use for the pet
- Any new/altered attacks for the pet

This part of setting up a pet is the most basic, and the main pet entry is really the only requirement. This needs to have a "**Spawn Template ID**"(the very last field in each entry of the ItemTable).

This template ID refers to the entry of the same name in the SpawnDataTable, and determines which SpawnTable to refer to when placing the pet down.

# <span id="page-5-2"></span>**Step 3 - SpawnDataTable**

The **SpawnDataTable** houses a number of important data for our pet - amongst others, the basic name for the pet, the Stat Tempalte for it, and the actual link to what blueprint to spawn, and so forth. We will go through the entries in this table in detail below (a fair amount of them are not used for pets, and so will not be listed below).

### <span id="page-5-1"></span>**SpawnTable/**

**Name** - This is the default display-name for the pet and is shown unless the player renames the pet.

**Profession Template** - This is important because it will link to the profession-table that in turn sets a profession enum on the pet through the ThrallDataTable (more about this later). This entry needs to be unique to the pet.

**Stat Template** - this determines what basic stat template to use for the pet. This determines things such as consciousness, modifiers to knockback, etc.

Stat **Modifier** Template - this takes the stats from the Stat Template, and multiplies them with values from here. Not really used for pets but could be if you choose to.

**NPCClass** - This needs to link to the blueprint for the pet. Behaviour Tree - determines the basic behaviour of the pet. For most pets this should simply be set to "**BT\_SimpleAttack**".

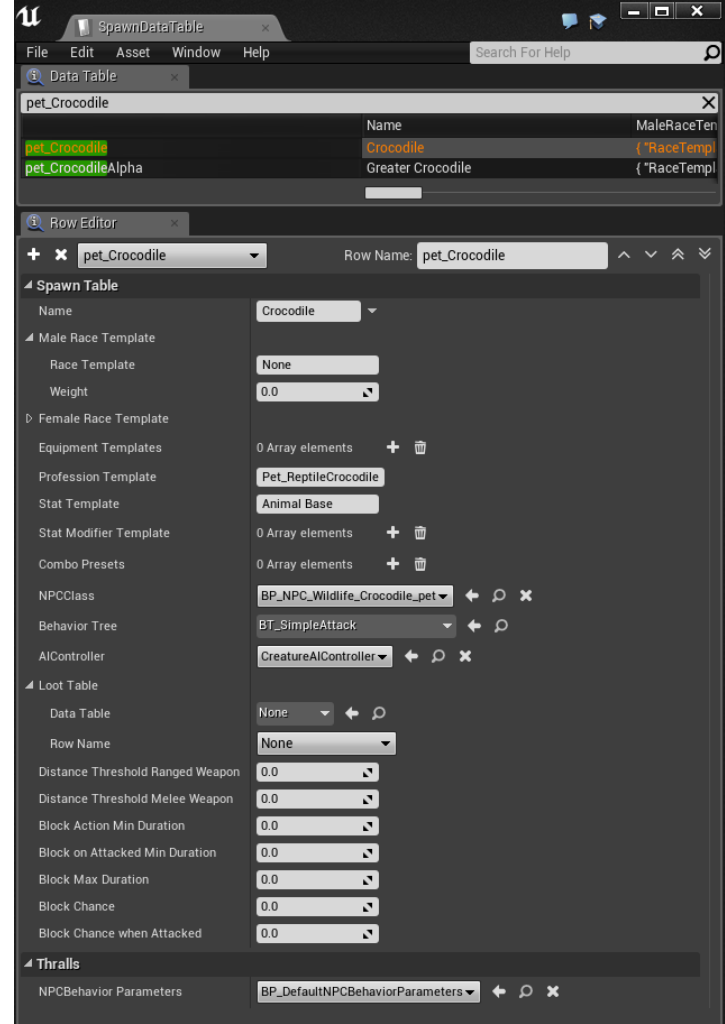

**AIController** - This needs to be set to "**CreatureAIController**"

**LootTable** - not used for pets, but you can hook up additional loot-tables here if you like.

## <span id="page-5-0"></span>**Thralls/**

NPCBehaviour Parameters - should be set to "**BP\_DefaultNPCBehaviorParameters**"

# <span id="page-6-1"></span>**Step 4 - Profession Table**

The profession table is required in order to assign a placed thrall a Type. The entry in the item-table for a Crocodile looks like the image on the right.

The important thing to know here is that each Thrall Type for pets needs to be unique. This will be used in the next step.

In addition, you may want to set up a custom icon for your monster here.

All the other stats in this table are not used for pets and should be ignored. Some of these stats have been covered in other guides, and some of them are self-explanatory, so we won't be covering them here.

For our example with our new Komodo-pet, here we would set a new value for Thrall-type - for example "588".

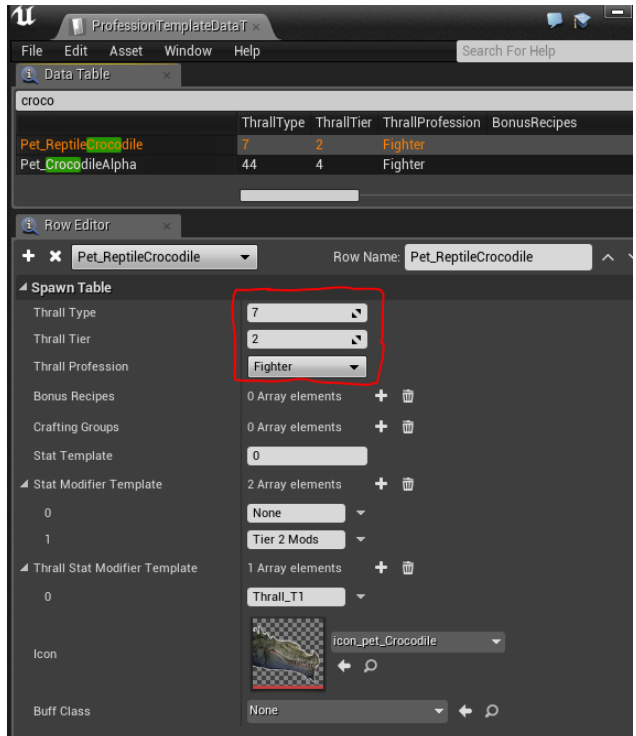

This now needs to be linked to the final step of the basic process of getting our pet done - the **ThrallDataTable**.

# <span id="page-6-0"></span>**Step 5 - ThrallDataTable**

The ThrallDataTable is an important table for our pets - it determines the dietary requirement for the pet, and is the final link to the blueprint. It also cements the thrall component into the pet once it has been converted. Some of the data here is replicated from tables used before this one but do take the time to set it correctly here as well.

**Thrall Actor** - this should be set to the pet blueprint

**Thrall Component** - this should be set to "**BP\_ThrallComponent**"

**Behavior Tree** - this should be set to "**BT\_SimpleAttack**"

**NPCBehavior Parameters** - this should be set to "**BP\_NPCBehaviorParameters**"

### <span id="page-7-0"></span>**Diet**

Each pet (and thrall) have their own dietary requirements. While pets *can* eat anything that is considered a food item (including rotten food), it's much better to feed them food they actually like, and this table determines what those foods are.

Each entry in this list consists of a **Row Name** and a **Nutrition Amount**. The Row Name is the ItemNameToTemplateID equivalent to the ItemName (essentially, it's the human-readable form of a Template-ID).

The Nutrition Amount determines the type of buff granted to the pet when the food is eaten.

- Specifically NutritionAmount 1 starts the buff /Game/Systems/Buffs/MiscBuffs/BP\_AC\_Buff\_PetThrall\_WellFed1
- and NutritionAmount 2 starts the buff /Game/Systems/Buffs/MiscBuffs/BP\_AC\_Buff\_PetThrall\_WellFed2

Now that we are done with this, the pet should be possible to spawn and be placed, and we are done with the entire process! Sort of. We do need to make the recipe for the actual pet as well, so let's talk about that.

# <span id="page-8-0"></span>**Step 6 - Recipes Table**

All core game pets require you to put a baby into a pen. If you want your pet to be obtained in some other fashion, you don't need to hook up anything in the RecipesTable. However, in the interest of covering as many areas of the pets feature as possible, here is how it works:

For core game pets, there is an element of random chance when you rear a pet. Giving pets food they enjoy in the animal pen will have a higher chance of resulting in an Epic Version of the pet. Epic pets are hooked up as items just as we have described above, but with better stats for damage and health.

In the recipe-table, the way this works is that each pet food that the pet likes (for crocodiles, there are a total of 7 different foods) has an increasingly better chance of making your pet into a Epic pet.

This system uses the new Crafting functionalities of additional ResultItems and ResultWeights. You can read more about these in the file "**Primer - Recipes Table**" included in this .zip file.

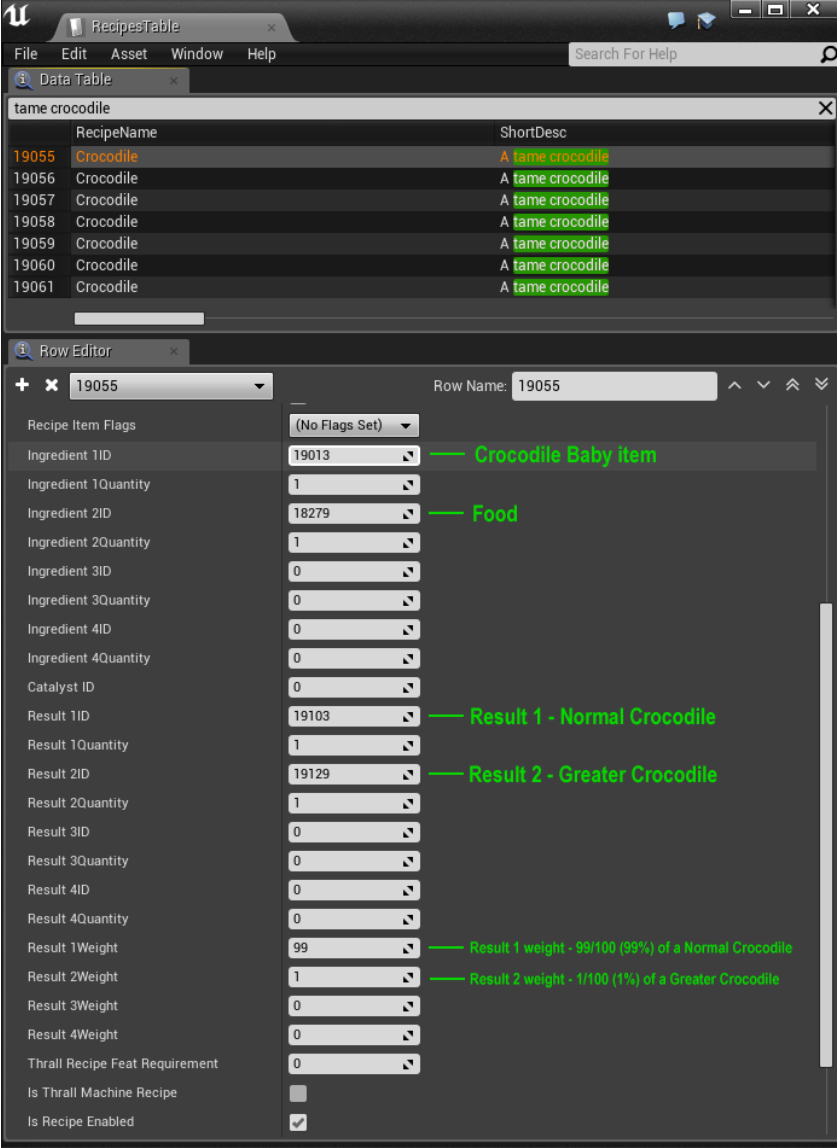